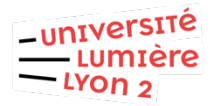

Configurer Eduroam Android version 2.3.5 et ultérieure (DSI pôle Web TICE - V20221017)

1 Connectez-vous au réseau eduroam

2 Saisir les informations suivantes dans les champs indiqués ci-dessous :

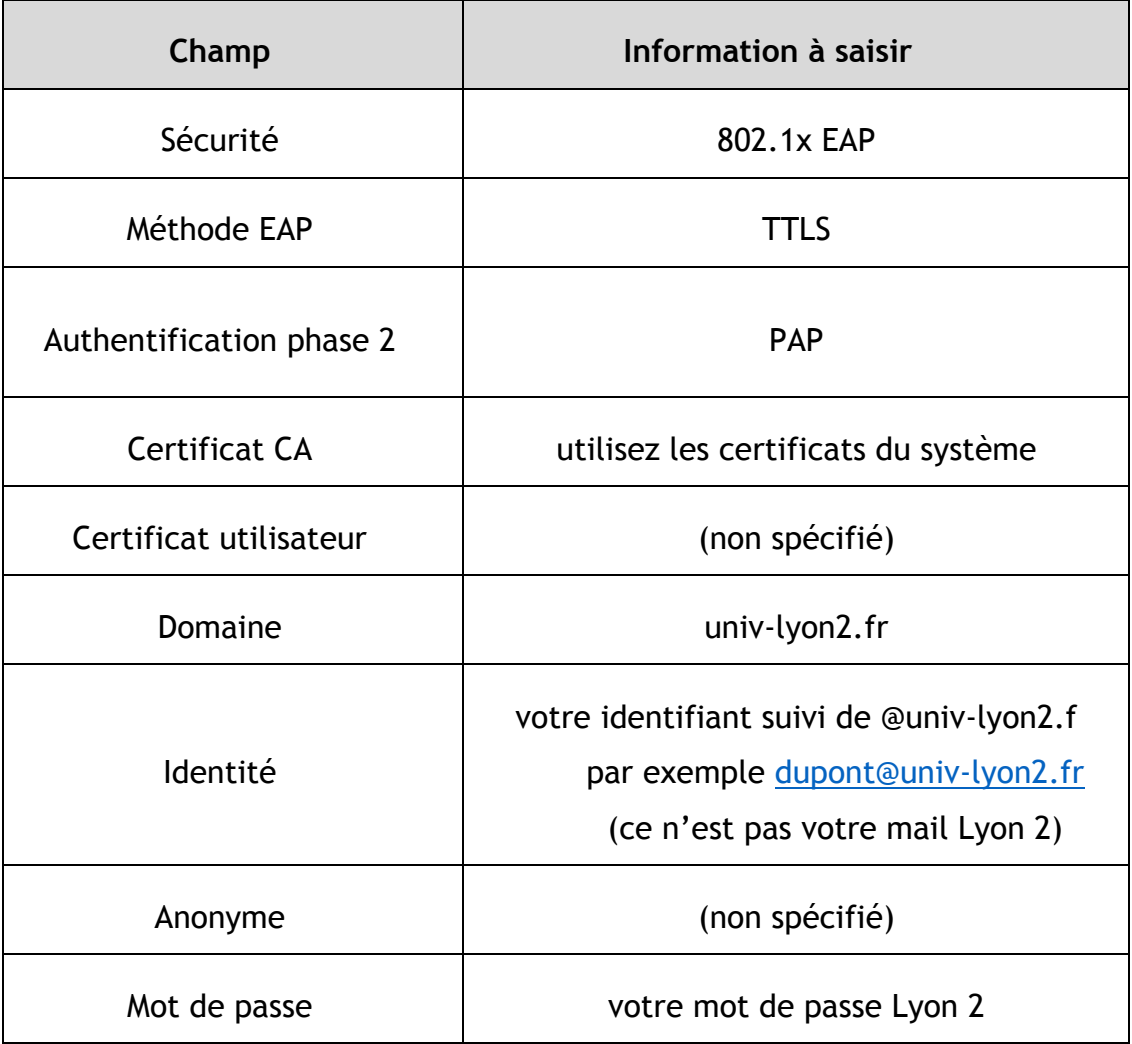